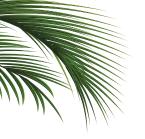

# ISLAND

# Getting Started with Island

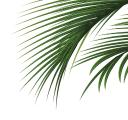

## 1) Download the App

Go to support.islandrouter.com/steps and follow the installation instructions for your Android or IOS device.

#### 2) Install Now

Follow the instructions in the app to install your Island.

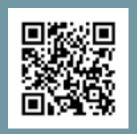

### 3) Test Island

Island provides the speed and versatility you need for your most demanding customer networks, yet its intuitive interface and feature set mean you spend less time on installation and management. Here are a few suggestions for testing Island in various environments:

#### Residential Installs

- Identify devices
- Set up users (e.g., kids, cameras, etc.)
- Set umbrella security levels by user and set up a custom filter
- Establish Internet access schedules for groups
- Set up work-from-home VPN
- Configure remote access
- Use network activity graphs to see
  who's using all the bandwidth
- Configure notifications urgent and informational
- Enable Geek mode, explore Help

#### **SMB** Installs

- Identify devices
- Set up users (e.g., employees, departments)
- Set filters to prohibit access to social networking during work hours
- Set up VPN access for remote employees
- Set up VLAN guest network
- Configure dual-WAN capability
- Check out small-packet and network under load speeds